[Portal](https://zhiliao.h3c.com/questions/catesDis/219) **[罗孝晨](https://zhiliao.h3c.com/User/other/308)** 2016-06-24 发表

## Q:解决iMC-EIA定制的Portal页面上没有访客预注册链接的按钮的办法

A:1、用户-接入策略管理-终端页面定制-Portal页面定制中,选中已发布的Portal定制页面点击绘制登录 页面,点击"设置",勾选"访客预注册链接",选择"保存",选择"发布"

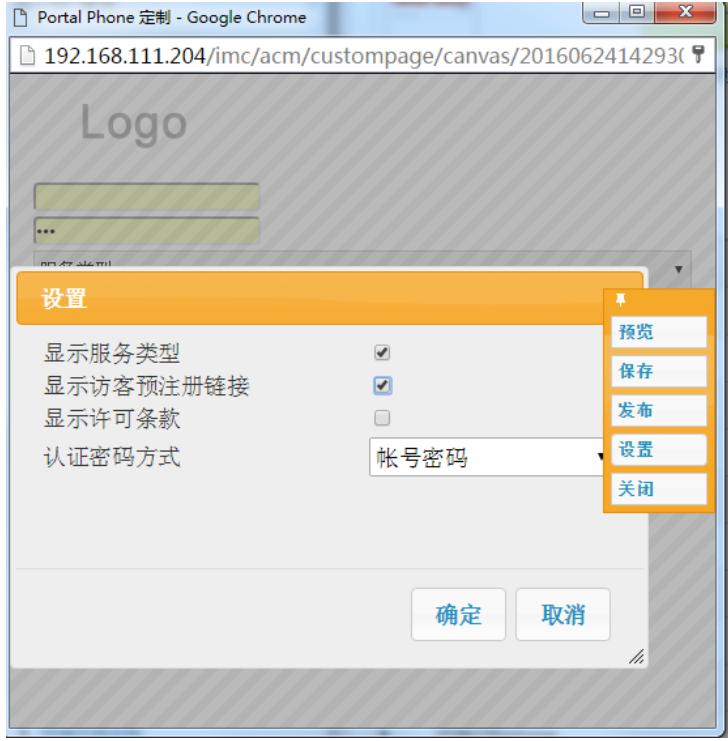

2、用户-接入策略管理-终端页面定制-自助页面定制,勾选"访客预注册"按钮。

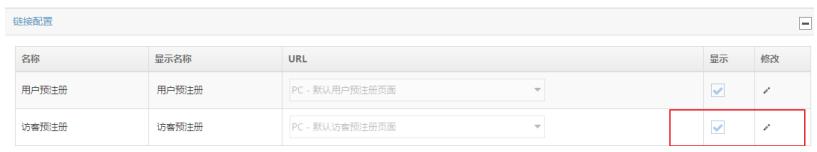

3、Portal端口组下选择刚刚发布的Portal页面即可。

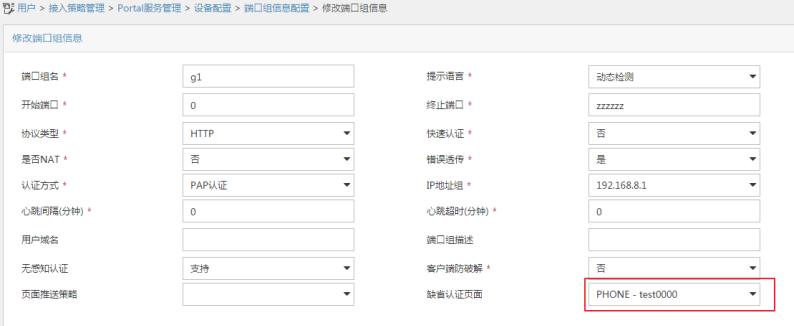